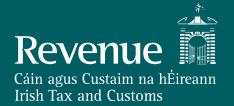

## **PAYE Modernisation**

PSDA Meeting 25 January 2018

## **Agenda**

- PIT
- Online Payroll Administration
- Schema Updates
- Request for Pilot
- Calendar of Events
- AOB

## PIT

## Purpose of Public Interface Testing (PIT)

- Verifies that software conforms to published Revenue technical documentation
- Successful execution of conformance tests gives confidence to all parties involved that solution is correct and robust

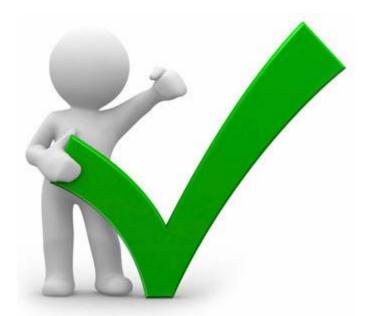

### **Dedicated PIT Environment**

- A dedicated PIT environment will be provided exclusively for PAYE Modernisation
- Will be performant to support testing of production sized volumes
- Will facilitate a more rapid turnaround of upgrades and fixes

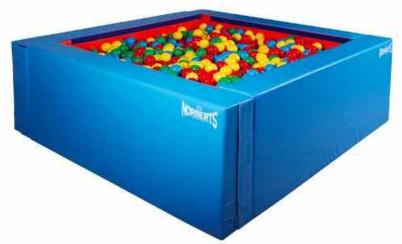

### **Detailed Conformance Test Documentation**

- Will detail test scenarios supported in PIT including recommended order
- Will detail corresponding test data requirements

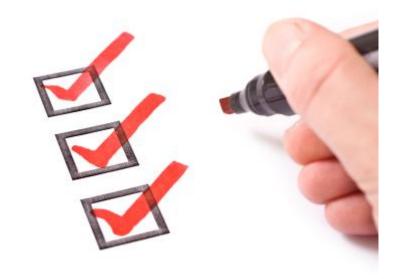

## **Dedicated Online Helpdesk**

- Revenue will provision an online Helpdesk to support Payroll Software Developers through the PIT process
  - Replaces current email driven PIT processes
- The Helpdesk will facilitate Payroll Software Developers
  - Registering for PIT
  - Raising and tracking ticketed queries

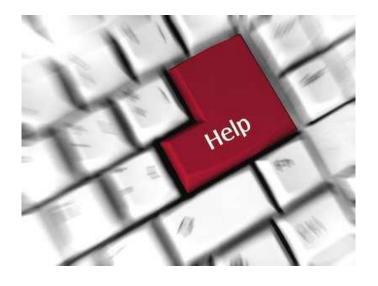

### **Dedicated Online Test Data Service**

- Will provide PIT test data management services to:
  - Download Test DigitalCerts
  - Download details of associated Test Employers/Employees
  - Reset Test Data

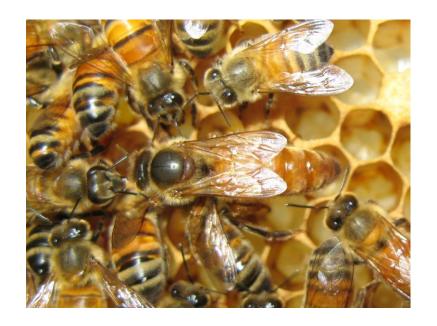

# **Testing**

### **Conformance Test Scenarios**

- Approximately 20 defined test scenarios covering all webservices
- Applicable to both SOAP and REST specifications
- Each scenario is defined following a common structure

## **Conformance Test Scenario Structure**

| Test Identifier        | Test Scenario Reference                                      |  |  |  |  |
|------------------------|--------------------------------------------------------------|--|--|--|--|
| Test Purpose           | Brief outline of test scenario purpose                       |  |  |  |  |
| Prerequisites          | Prior conditions required before executing test scenario     |  |  |  |  |
| Test Data Prerequisite | Required test data to execute test scenario                  |  |  |  |  |
| Test Steps             | Details of the steps involved in executing the test scenario |  |  |  |  |
| Expected Result        | The expected outcome of the test scenario                    |  |  |  |  |

# **Conformance Test Scenario Example**

| Test Identifier                 | CON_LookUp_RPN                                                                                                    |  |  |  |  |
|---------------------------------|----------------------------------------------------------------------------------------------------|--|--|--|--|
| Test Purpose                    | Revenue responds with all RPN for specified valid Employer Registration Number                                                                                                    |  |  |  |  |
| Prerequisites                   | PIT sign up complete.  Test Data Management Tool sign up complete.                                                                                                    |  |  |  |  |
| Employer Test Data Prerequisite | Valid <i>Look up RPN Request</i> Message based on test employer digi-certs and associated test employee data allocated by Revenue.                                                                                                    |  |  |  |  |
| Test Steps                      | <ol> <li>The Employer prepares the <i>Look up RPN Request</i> message for a given valid Employer Registration Number</li> <li>The Employer submits the message to the Look up RPN webservice</li> </ol>                                                            |  |  |  |  |
| Expected Result                 | <ol> <li>Revenue responds with <i>RPN Response</i> message containing valid RPNs for each employee associated with the Employer Registration Number</li> <li>The Employer receives the expected set of RPNs for the given Employer Registration Number.</li> </ol> |  |  |  |  |

## **Four Categories of Conformance Test**

- 1. Connectivity Tests
- 2. Basic Business Process Tests
- 3. Complex Business Process Tests
- 4. Volume Tests

## 1. Connectivity Tests

- Verify ability to call Revenue webservices and handle responses
- Examples:
  - Submit a Lookup RPN Request for a specified valid Employer Registration Number
  - Submit a New RPN Request for a specified valid Employer Registration Number with specified valid Employee PPSN
  - Submit a valid Payroll Submission Request with a single payslip

### 2. Basic Business Process Tests

- Repeatable without need for test data reset
- Examples
  - Submit a Look up RPN Request specifying a valid Employer Registration Number and a single Employee ID
  - Submit a valid Payroll Submission Request with multiple payslips
  - Submit a Look up RPN Request containing an invalid format PPSN

## 3. Complex Business Process Tests

- Lifecycle testing scenarios
- Requires reset of test data for repeatable runs
- Examples
  - Submit a Check Payroll Submission Request with a valid submissionID
  - Submit a Check Payroll Run Request with a valid Run Reference
  - Submit a Check Payroll Run Request with a valid Run Reference to verify a previously submitted correction

### 4. Volume Tests

- Requires live-size files and associated test data
- Test data available from Revenue on request
- Examples
  - Verifying batching via SOAP
  - Verifying handling of large submissions via REST

## **Revenue Support during Testing**

- The PIT Service Desk can be used to raise any questions or highlight any difficulties encountered during testing
- Please include the Test Identifier of the scenario you have questions on

# **PIT Tools Test Data Application**

## **Process Description**

- Initial PIT Environment Registration
- Service Desk
- Pit Tools Application
- Request New Test Certificate

## **Initial PIT Environment Registration**

• User registers for access to the Revenue Public Interface Testing Service

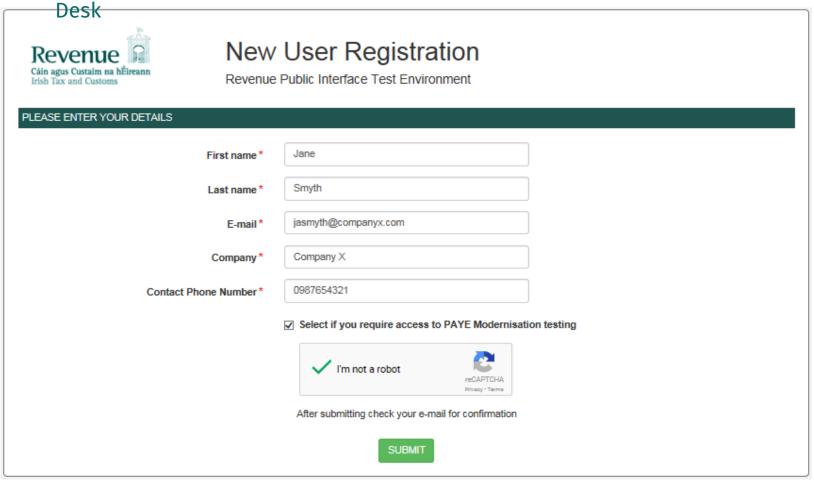

## **PIT Environment Registration Result**

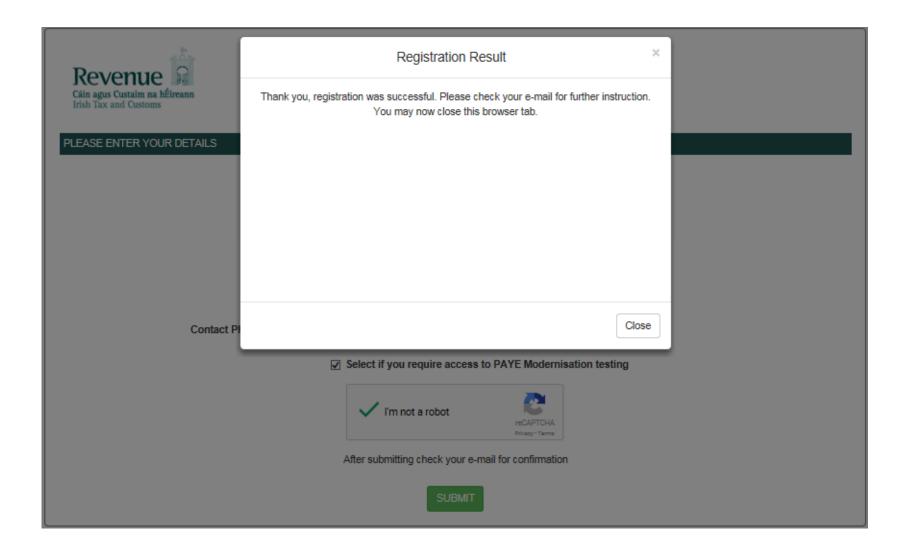

## **Registration Response & Email Verification**

• The User will receive a confirmation email & a link to verify their email address.

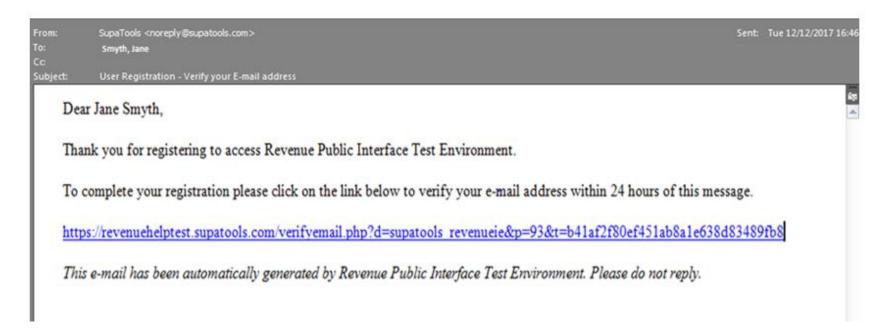

Thank you, verification of your e-mail address is now complete.

Your account will now be reviewed by an administrator and an e-mail sent providing login details.

## **User Verification & Response Email**

- After Revenue verifies the user, they will be issued an email with a link to download the Google Authenticator App on their device, and a link to a QR code.
- The installed Google Authenticator application will scan the QR code.
- The user will them be able to log into the provided URL for the PIT Environment Service Desk, using the supplied user ID and the Authentication code.

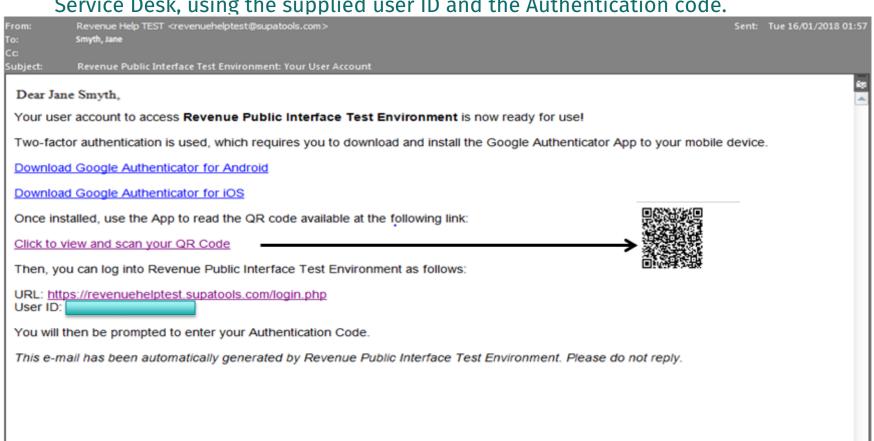

## **Service Desk Login**

User will log into Service Desk using their User ID and Authentication code

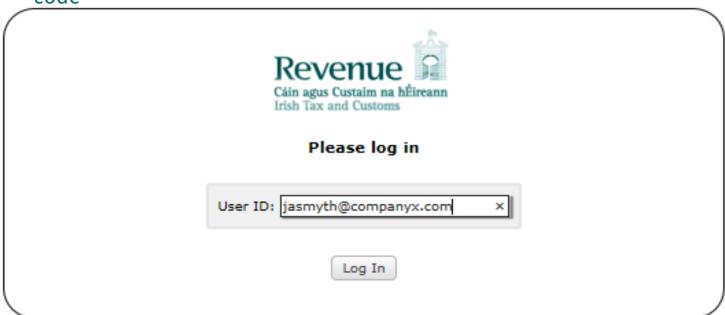

Please enter your Authentication Code to complete login: 779883 × Login >>>

### **Service Desk Dashboard**

Logout

 User is presented with their dashboard when they can view, open and manage tickets

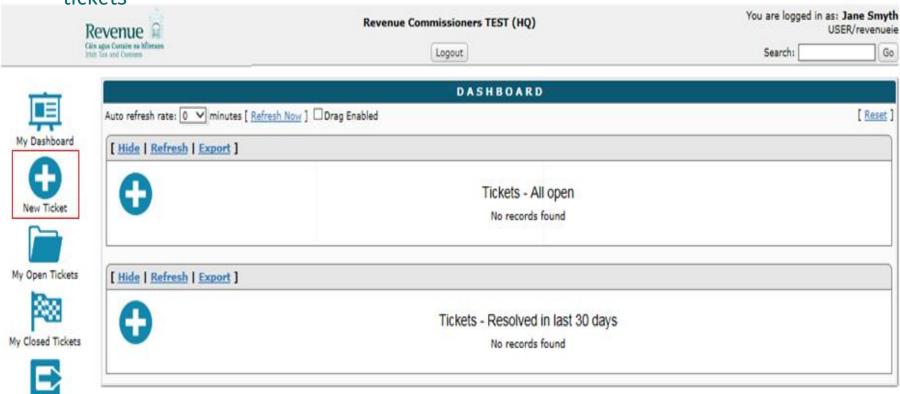

## **Request for PIT Tools Certificate**

User logs a request for an Authentication Cert for the PIT Environment

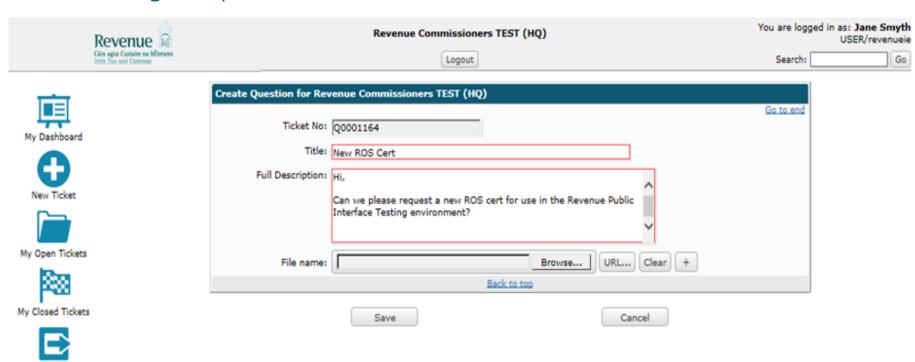

## **Ticket Logged**

Ticket is logged to the Service desk and can be managed from the Dashboard

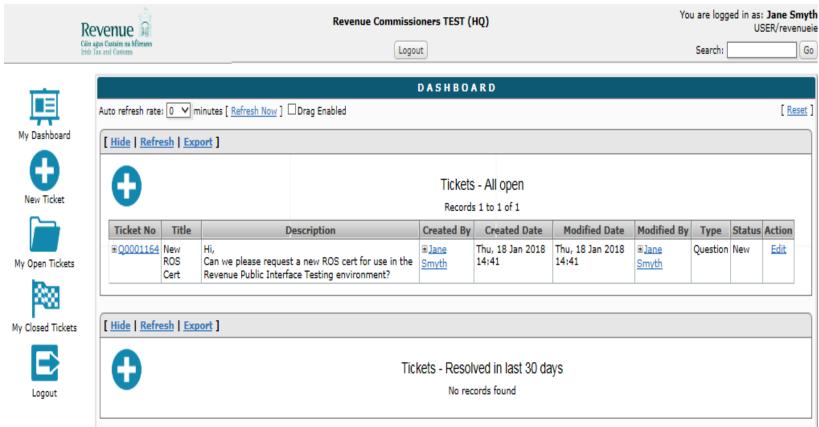

### **Cert Generated & Download Available**

Cert for PIT Environment is generated and attached to the ticket for download

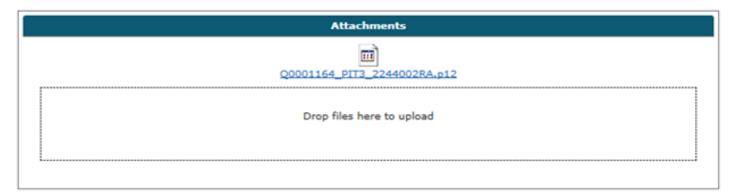

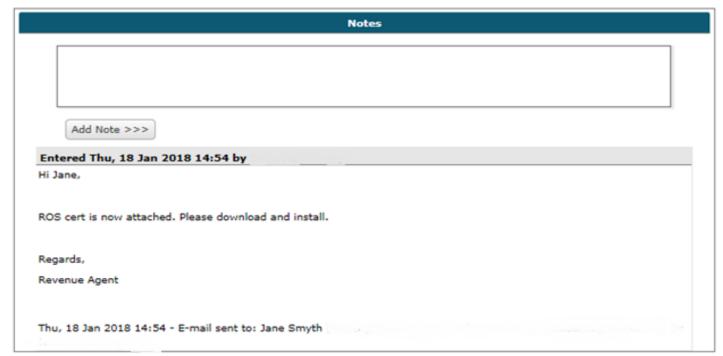

## **PIT Tools Application Login**

 The User will login to the PIT Tools Test Data Application using their provided cert

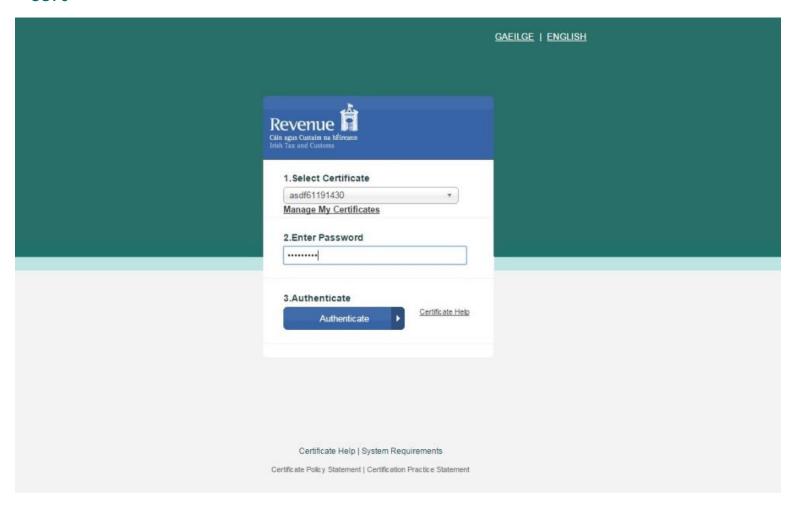

## **Introduction Page**

• The Introduction Page displays any announcements from Revenue

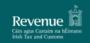

Home

Dashboard

#### Welcome

The Digital Certificates ready for download below may be used to test connectivity to Revenue's PAYE Modernisation web services. Admin certs have all the permissions required to connect to our web services. The permissions of each of the other certs listed below are specific under 'Cert Type'. Each cert has one employee associated with it, Once you have established that you can connect to the various web services you may proceed to request additional Digital Certificates with more employees.

Continue

#### **Announcement**

Service will be down for maintanance. Log incident: click

Help Security Privacy Accessibility Disclaimer

Language: Gaeilge

### **Dashboard**

- The Dashboard displays information about Certs that are available for testing
- Allows the User to request a new Cert

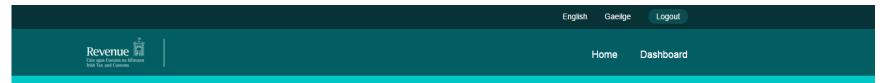

The Digital Certificates ready for download below may be used to test connectivity to Revenue's PAYE Modernisation web services. Admin certs have all the permissions required to connect to our web services. The permissions of each of the other certs listed below are specific under 'Cert Type'. Each cert has one employee associated with it, Once you have established that you can connect to the various web services you may proceed to request additional Digital Certificates with more employees.

| # | Employers Name   | Number of Employees | Cert  | Cert Type | Active | Employees | Reset |
|---|------------------|---------------------|-------|-----------|--------|-----------|-------|
| 1 | asdf (1234567TA) | 20                  | Admin | true      | true   | 1234      | reset |

Request New Certificate →

## **Request New Certificate**

Request Certificate →

- If the User requires additional Admin Certs, they can request them here
- User can generate random test data for the Cert by inputting number of employees

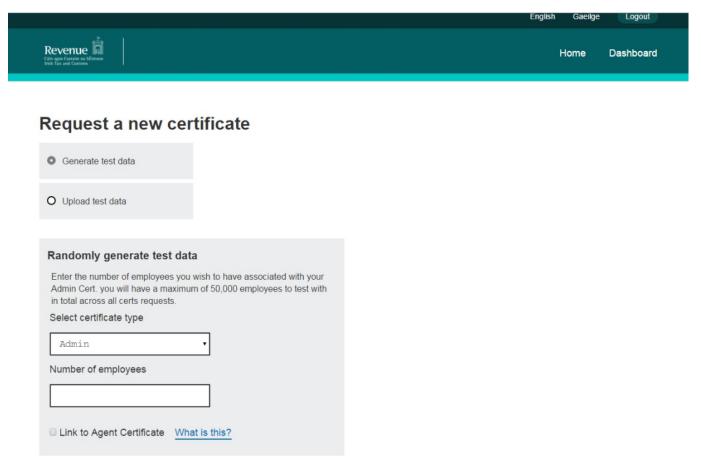

## **Upload Test Data**

 User can also upload their own file containing PPSNs and Names of the Employer and employees that they wish their test data to be generated with for the new Cert.

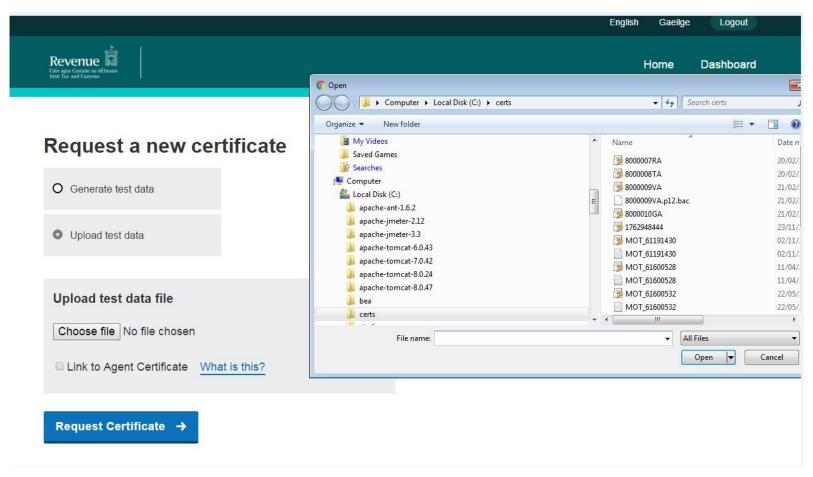

# **Online Payroll Administration**

Gaeilge Sign out

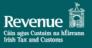

**Employer details** 

#### **Employer Services**

← Back to ROS

### Revenue Payroll Notification (RPNs)

Retrieve the necessary information to accurately prepare for payroll for existing and new employees.

#### **Request RPNs**

#### **Payroll submission**

Submit payroll information extracted from your payroll software. Alternatively avail of our online form to manually enter the data.

#### **Submit payroll**

#### View Payroll Submissions

Review recent payroll runs to ensure they accurately reflect your payroll and that any errors or omissions have been addressed.

#### View payroll

#### **Employer statements**

View and accept due statements and make relevant payments. .

#### **Accept statements**

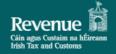

## **Employer Services**

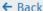

#### **Revenue payroll notifications**

Revenue Payroll Notifications provide the necessary information to....including.... Lorem ipsum dolor sit amet, enim scaevola facilisis duo an, possit vituperata accommodare pro te.

You should always ensure that Payroll is being run based on the most up to date payroll notifications

#### Request file

Your payroll software may produce a Revenue Payroll Notification request file in a <u>supported format</u>. Select this option to upload the relevant request file and retrieve the corresponding response for download.

Request RPN by file

#### Online form

If you do not have a supported request file from compatible payroll software you may use our online form to retrieve up to date Revenue Payroll Notifications for any existing and new employees.

**Request RPN form** 

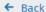

#### Request RPNs by file upload

# Request file upload Upload a file in a supported format to automatically retrieve Revenue Payroll Notifications in a downloadable file. Browse files I need help with this **Digital Certificate** This request must be signed using your ROS digital certificate 1234567d.p12 **Password Request RPNs**

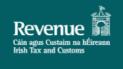

## **Employer Services**

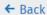

#### **RPN** request form

# Retrieve Payroll Notifications for: Which should I choose? Existing employees New employees

footer

Next →

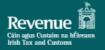

## **Employer Services**

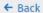

#### **Existing employees RPNs form**

| Tax yea  | r                      |
|----------|------------------------|
| 2018     |                        |
| Date up  | dated since (optional) |
|          |                        |
| Select E | Employees              |
| • All    |                        |
| ○ Sel    | ect specific employees |
| File for | mat for RPNs to be rec |
| • CSV    | 1                      |
| ○ Jso    | N                      |
| ○ XMI    | L                      |
|          |                        |
| Requ     | est RPNs               |

| Enter PPSN and Employment ID(s) and click 'Add' |  |  |
|-------------------------------------------------|--|--|
| PPSN                                            |  |  |
|                                                 |  |  |
| Employment ID                                   |  |  |
|                                                 |  |  |

#### \_ .

**+** <u>Add</u>

**Employees:** 

| Dο | m | $\alpha$ | 10  | - 2 | ш |
|----|---|----------|-----|-----|---|
| ᇺᆫ |   | UΝ       | / = | a   | ш |

| PPSN     | Employment ID | Action        |
|----------|---------------|---------------|
| 1234567T | 12            | <u>Remove</u> |
| 1234567T | 12            | Remove        |
| 1234567T | 12            | Remove        |
| 1234567T | 12            | Remove        |
|          |               |               |

|  | 2 |  |
|--|---|--|
|  |   |  |

#### **Request RPNs for new employees**

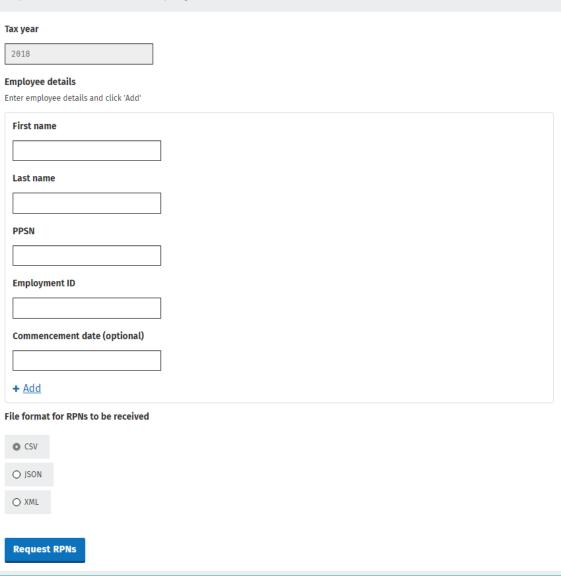

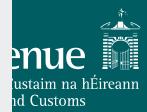

# Commencement date (optional)

+ Add

#### New employees:

Remove all

| First name | Last name | PPSN     | Employment ID | Commencement date | Action |
|------------|-----------|----------|---------------|-------------------|--------|
| John       | Smith     | 1234567T | 12            | 12//01/2018       | Remove |
| John       | Smith     | 1234567T | 12            | 12//01/2018       | Remove |
| John       | Smith     | 1234567T | 12            | 12//01/2018       | Remove |

File format for RPNs to be received

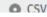

#### **Employer details**

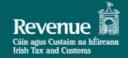

## **Employer Services**

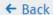

## Sign and submit

#### Digi Cert

1232342D.p12

#### **Password**

.....

Sign and submit

Make another RPN request

← Return to dashboard

footer

#### Successful request details

| First name | Last name | PPSN     | Employment ID | Commencement date | label       |
|------------|-----------|----------|---------------|-------------------|-------------|
| John       | Smith     | 1234567T | 12            | 12//01/2018       | 12//01/2018 |
| John       | Smith     | 1234567T | 12            | 12//01/2018       | 12//01/2018 |
| John       | Smith     | 1234567T | 12            | 12//01/2018       | 12//01/2018 |

#### Unsuccessful / no rpn request details

| First name | Last name | PPSN     | Employment ID | failed reason |
|------------|-----------|----------|---------------|---------------|
| John       | Smith     | 1234567T | 12            | no rpn?       |
| John       | Smith     | 1234567T | 12            | no rpn?       |

← Return to dashboard

# **Schema Updates**

# **Recap: Previously agreed changes**

| PAYE Web<br>Service<br>Specifications<br>(SOAP/XML)  |                  |                            |                                                                           |
|------------------------------------------------------|------------------|----------------------------|---------------------------------------------------------------------------|
| Payroll Schema                                       | 1.0 Milestone 2  | PRSIExemptionReason        | 'New option : 'Other' added                                               |
| r ayron Schema                                       | 1.0 WINCSTOTIC 2 | All Document               | Date formatting standardised                                              |
| Paye-types<br>Schema                                 | 1.0 Milestone 2  |                            | Date formatting standardised                                              |
| RPN Schema                                           | 1.0 Milestone 2  |                            | Date formatting standardised                                              |
|                                                      |                  |                            | Add 'employment start date' as an optional request field.                 |
| SOAP Web Service Integration Guide examples          | 1.0 Milestone 2  | All Document               | Date Formatting reflecting the changes in the schemas                     |
| SOAP Schema<br>Reference                             | 1.0 Milestone 2  |                            | Reflect changes in Schemas                                                |
| PAYE Web<br>Service<br>Specifications<br>(REST/JSON) |                  |                            |                                                                           |
|                                                      |                  | New RPN Request            | add 'employment start date' as an optional request field.                 |
| REST Open API Specification                          | 1.0 Milestone 2  | Payroll Submission Request | New PRSI exemption option 'other' added                                   |
| Specification                                        |                  | All Document               | Date Formatting and pattern changes reflecting the changes in the schemas |
| REST API<br>Reference                                | 1.0 Milestone 2  |                            | Reflect changes in Open API Specification                                 |

# **Recap: Previously agreed changes**

| Overview                                 |                 |                               |                                                                         |
|------------------------------------------|-----------------|-------------------------------|-------------------------------------------------------------------------|
| FAQ                                      | 1.0 Milestone 2 | N/A                           | New Document                                                            |
| Supporting<br>Documentation              |                 |                               |                                                                         |
| Payroll Submission                       | 1.0 Milestone 2 | Submission Request Line Items | New option : 'Other' added to 'PRSI Exemption Reason'                   |
| Request: Data Items                      |                 | All Document                  | Date Formatting reflecting the changes in the schemas                   |
| RPN Response: Data                       | 1.0 Milestone 2 | Line Item                     | Add 'employment start date' as an optional request field.               |
| Items                                    |                 | All Document                  | Date Formatting reflecting the changes in the schemas                   |
|                                          | 1.0 Milestone 2 |                               | Validation rule for 'employment start date' added                       |
| Validation Rules:<br>Employer Submission |                 |                               | Date/Time formats changed                                               |
| And RPN                                  |                 |                               |                                                                         |
| PAYE Web Service<br>Examples             |                 |                               |                                                                         |
| All (TBC)                                | 1.0 Milestone 2 |                               | Changes as per Payroll Schema updates Changes as per RPN Schema updates |

## **File Size limits**

- 10 MB limit to be imposed
  - Limit will be applied to be OPA uploads and Webservice submissions
  - Limit to be applied to uploads and downloads (requests/response)
- We will also implement a logic size limit that is approx.
   consistent with physical size limit
  - Expected logical limits (to be validated)
    - XML 6,000 payslips in a single payroll submission message
    - XML 5,000 RPNs in a single RPN response
    - JSON 60,000 payslips in a single payroll submission message
    - JSON 50,000 RPNS in a single RPN response

# File Size limits (continued)

Limits will need to be imposed on Error responses

## Proposal

- Services will returns a maximum of 1,000 error messages for a single message
- This limit will ensure we can guarantee we control the size of response messages

## **Returns Reconciliation Service**

- Service to return list of payroll run references for a specified return period
- Service will not be included in initial Public Interface Test release in March
- Supporting Documentation to be published in April
- Service to be delivered to Public Interface Test in June

# **Change Control**

# **Change Control**

- Change Control process is considered a favourable mechanism for raising, considering, and approving, or not, scope change emerging from all partners engaged in this programme.
- Ensure that changes are recorded and evaluated, and that authorised changes are prioritised, planned, tested, implemented, documented and reviewed in a controlled manner.

# **Change Control**

- Revenue or PSDA create and record the Request for Change (RFC).
- Review the RFC.
- Assess and evaluate the change.
- Approve the change (Change Advisory Board (CAB) for Normal Change, eCAB for Emergency / Legislative Change).
- Scheduling.
- Coordinate change implementation.
- Review and close change.

# **Change Advisory Board**

- Change Advisory Board proposed structure
  - Ruth Kennedy
  - Kevin Cashell
  - Conor McDonough
  - Michelle Carroll
  - Sean Murray
  - 3 PSDA elected reps

# **Request for Pilot**

# **Consultation Report**

 "Consideration has been given to the use of a pilot phase and phased implementation of PAYE Modernisation. However, because one of Revenue's key principles is to maximise the use of entitlements by employees, in a PAYE system where many employees have multiple employments and joint assessment is prevalent, a phased introduction or pilot programme would not be suitable. Additionally, it is felt that resources required by employers, payroll software developers and Revenue in running and maintaining parallel systems would outweigh any potential benefits for all parties."

## **HMRC RTI**

- It is important however to understand the difference between what Revenue is proposing under the PAYE Modernisation project and what was implemented by HMRC under RTI.
- HMRC's focus was initially solely on employer reporting of PAYE in real time and this information was not, in turn, used to maximise employees' entitlements during the year. Employee processing is still an annual activity in HMRC.

## **PAYE Modernisation**

- Revenue wants to benefit both the employer and the employee under PAYE Modernisation to ensure that the right tax deduction is made at the right time from the right employees and, that employers pay over the correct tax deduction and contribution for every employee.
- We believe that a single go-live date for PAYE Modernisation of 1 January 2019 for all employers will achieve those twin objectives.

## **Process to date**

- A Public Consultation phase to seek the views of employers, employees, payroll service providers, payroll software providers, practitioners and other interested parties on this PAYE modernisation proposal;
- A report on the public consultation which provided an initial response to the issues raised in the public consultation submission;
- Revenue adopting a co-design approach with key stakeholders to ensure that reporting can be seamlessly integrated into the payroll process;
- Early publication of detailed technical documentation for payroll software developers to allow them make the necessary technology changes;
- An ongoing and extensive change management programme with employers, payroll service providers, payroll software providers and practitioners to ensure all stakeholders are aware of the changes required and have the necessary time to prepare for these changes.

## **Public Interface Test**

- Revenue will provide a Public Interface Test (PIT) environment for software providers and employers from March 2018.
- This PIT environment is dedicated to PAYE Modernisation and sized to support production sized volumes.
- This allows software providers to verify that software conforms to published Revenue technical documentation and successful execution of conformance tests gives confidence to all parties involved that the solution is correct and robust. Revenue will also provide a dedicated online helpdesk and a test data strategy which will allow payroll software developers manage their own test data.

# **Parallel Testing – Under Consideration**

- Revenue understands that the life cycle testing of payroll is important to ensure that operational payroll issues are tested in advance of 1<sup>st</sup> of January 2019.
- Revenue is actively considering providing for a phase of parallel testing from October 2018 for employers who wish to partake.
- This would mean the first phase of PIT testing which gives the payroll software developers autonomy over their test data to facilitate comprehensive product testing would cease at the end of September to allow the Public Interface Test environment to be prepared for the parallel running.

## **Next Steps**

- Revenue will work with employers and the PSDA in the coming months on the technical and operational feasibility of the proposed parallel testing phase.
- If all parties can find a method of achieving this, Revenue believes that it can provide the additional level of de-risking sought by all.

# **Calendar of Events**

# **Upcoming PSDA Meetings 2018**

| 25 | January   |
|----|-----------|
| 14 | February  |
| 7  | March     |
| 28 | March     |
| 18 | April     |
| 9  | May       |
| 30 | May       |
| 20 | June      |
| 11 | July      |
| 1  | August    |
| 22 | August    |
| 12 | September |
| 3  | October   |
| 24 | October   |
| 14 | November  |
| 5  | December  |

## **AOB**

Next workshop scheduled for 14<sup>th</sup> February